# **Direct Campaign Management Tool**

**President CODD** dates draw and

**Booth / Deffer, D. MITPORT • EFET OVIDELY BEGINS I EVIDED CONTEX** 

 $\omega$ 

 $3.1$ 

**Second Contract** 

**PubGalaxy** 

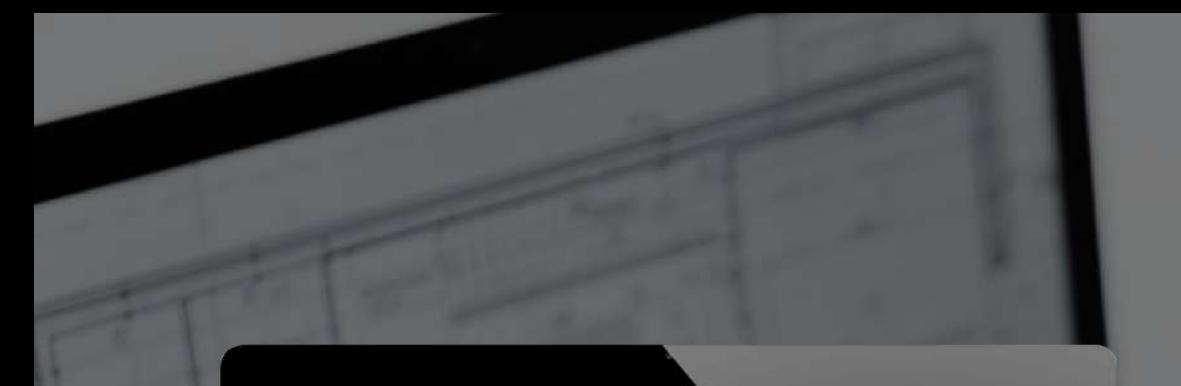

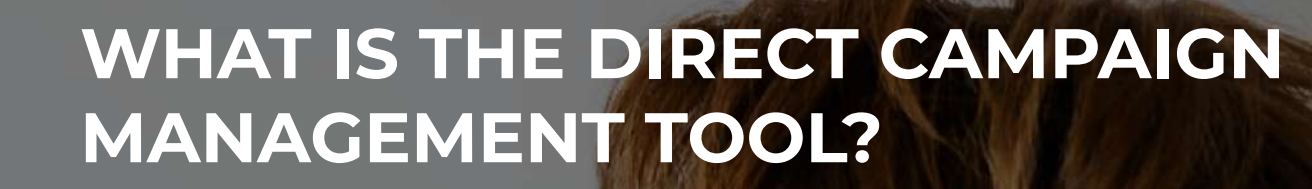

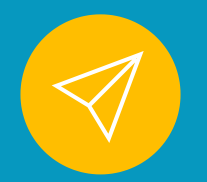

The Direct Campaign Management Tool allows you create and manage old-school direct campaigns without the need of the assistance of any PubGalaxy internal team members.

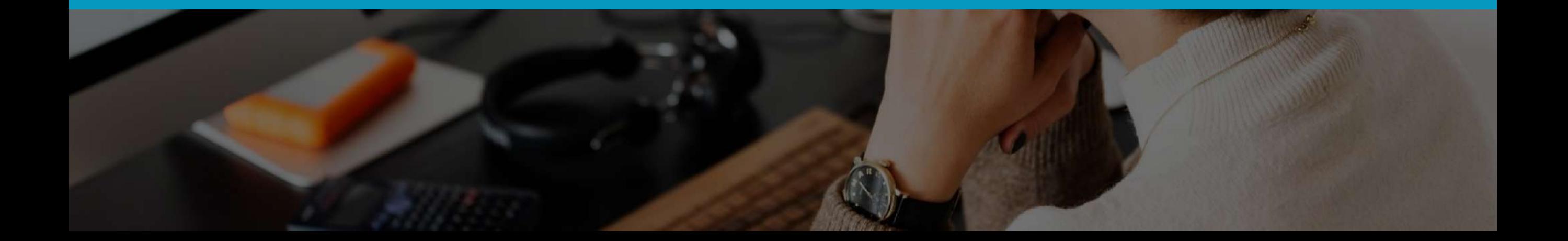

### **KEY BENEFITS OF THE TOOL**

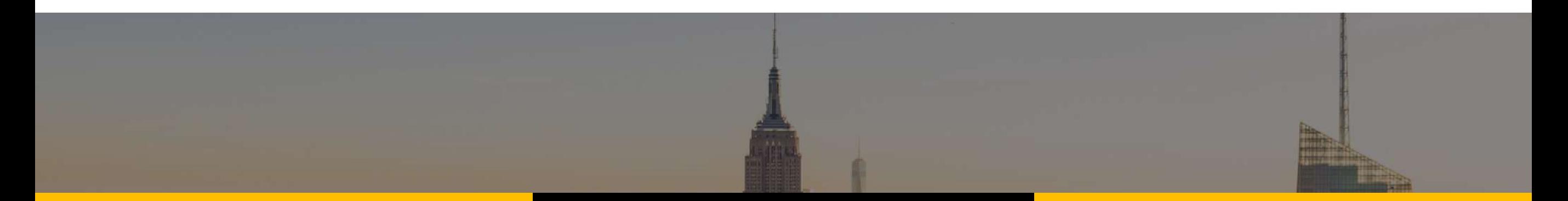

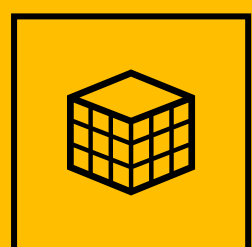

Setting direct campaigns on your own quicker and easier.

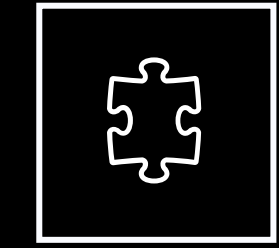

Simple and user friendly interface.

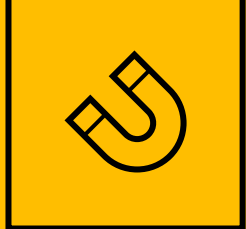

Detailed steps and further guidelines of the fields and settings.

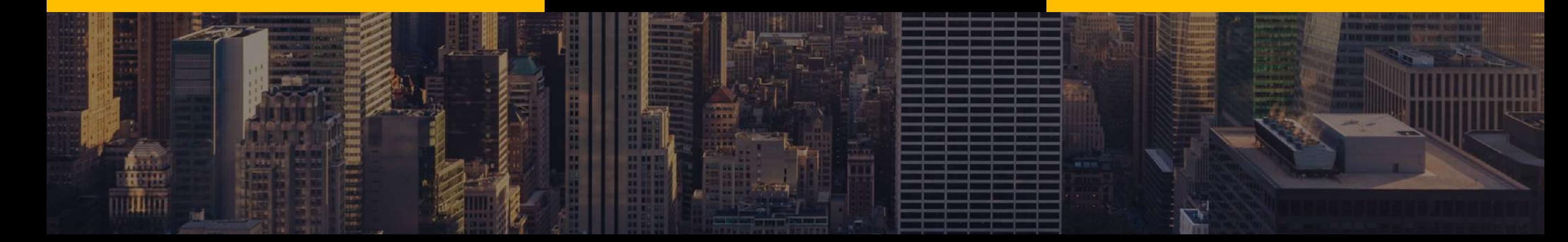

## **SETTING UP A CAMPAIGN**

The setting up of a new Direct Campaign is done by following a few steps divided in 5 separate sub-pages.

#### **General Settings**

Here you enter the name of the campaign, start and end date, website and ad units for the specific website chosen. **01**

#### **Targeting Options**

Geo targeting, device categories, day and time settings, frequency cap. **03**

#### **Rate Settings**

Choosing the campaign type guaranteed or non-guaranteed. Fill in rate settings like: rate price, rate currency, rate type. **02**

#### **Creative Upload**

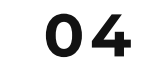

Simply host the creative and any tracking script/pixels on your server and paste the path/html in the text box.

#### **Review**

This is the step, where you are prompted to review all of the settings you have made for your campaign, along with a preview of the chosen creatives. **05**